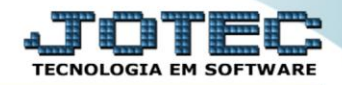

## **RELATÓRIO / EMITE CARTÃO DE PONTO** *FPEMMCAPT*

*Explicação: Impressão dos dados do cartão de ponto de cada funcionário.*

## Para realizar essa operação acesse o módulo: *Folha de Pagamento***.**

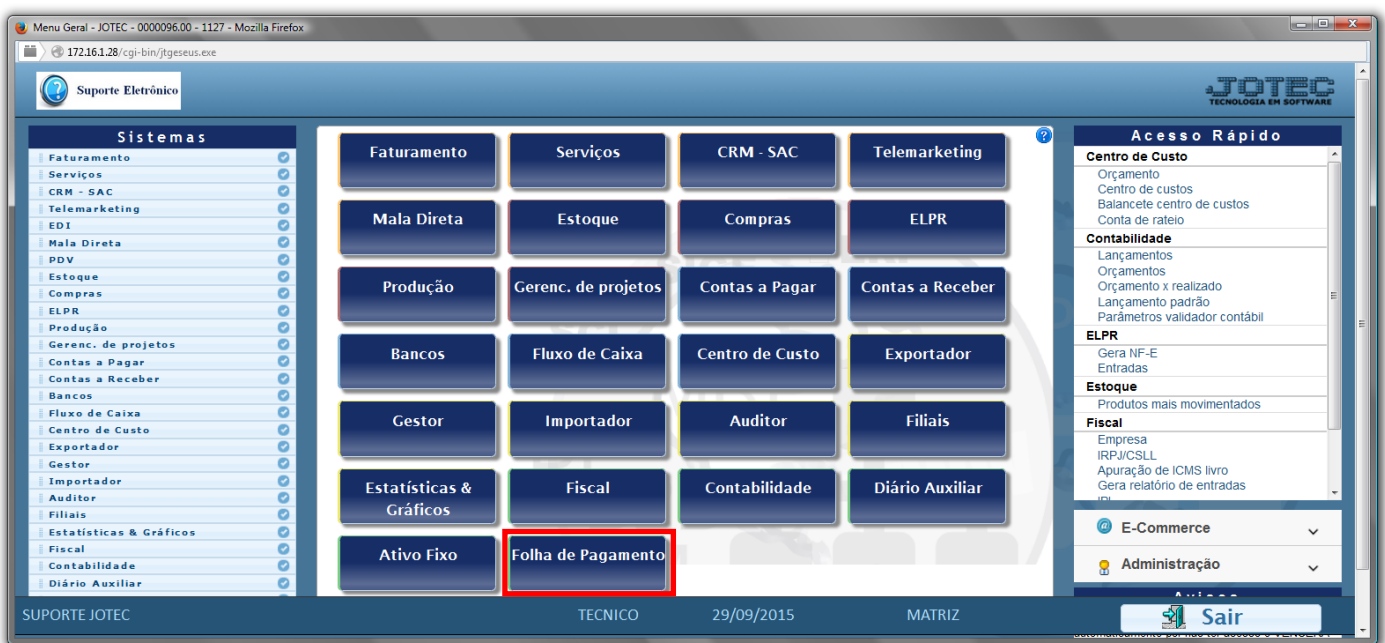

## Em seguida acesse: *R.Mensais > Cartão de Ponto*.

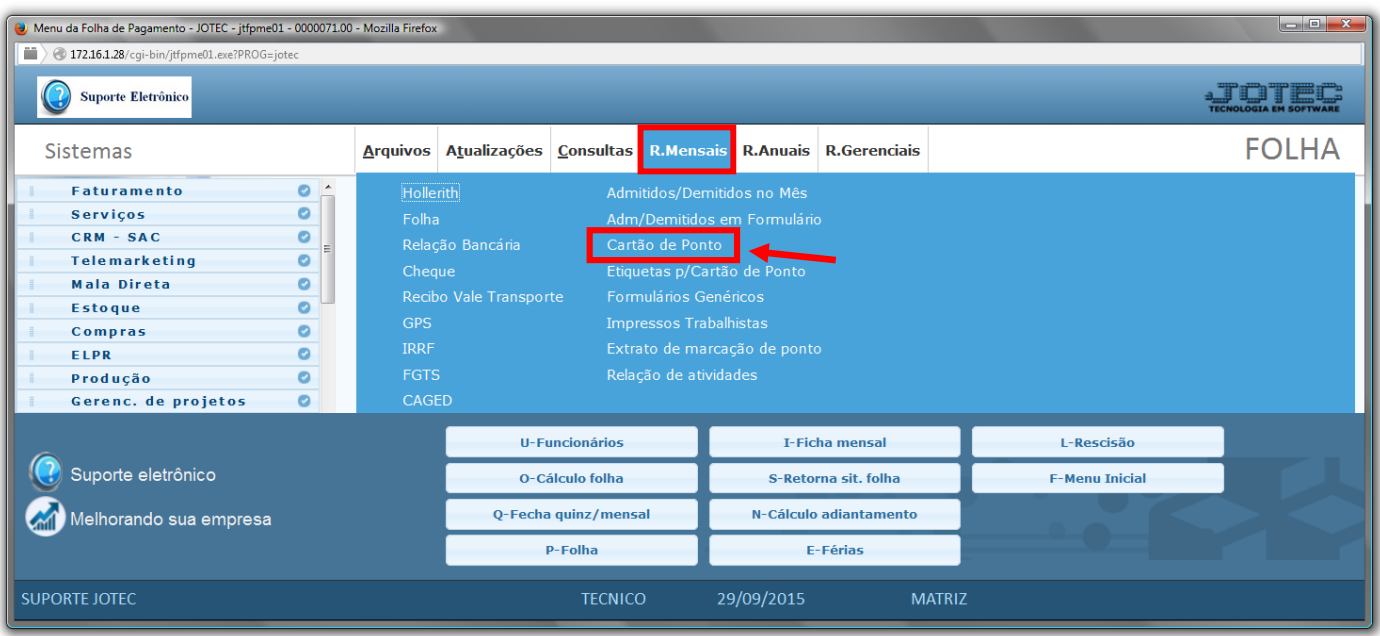

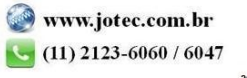

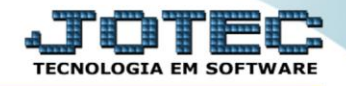

- Já com a tela de *"Emissão de cartão de ponto"* aberta, informe o *(1)Período(mm/aaaa)* a considerar.
- No quadro *(2)Seleção de departamento,* informe o *"Depto/setor/seção inicial"* e *"Depto/setor/seção final"* desejados, para a emissão do relatório.
- Clique no ícone da *"Impressora"* para emitir o relatório.

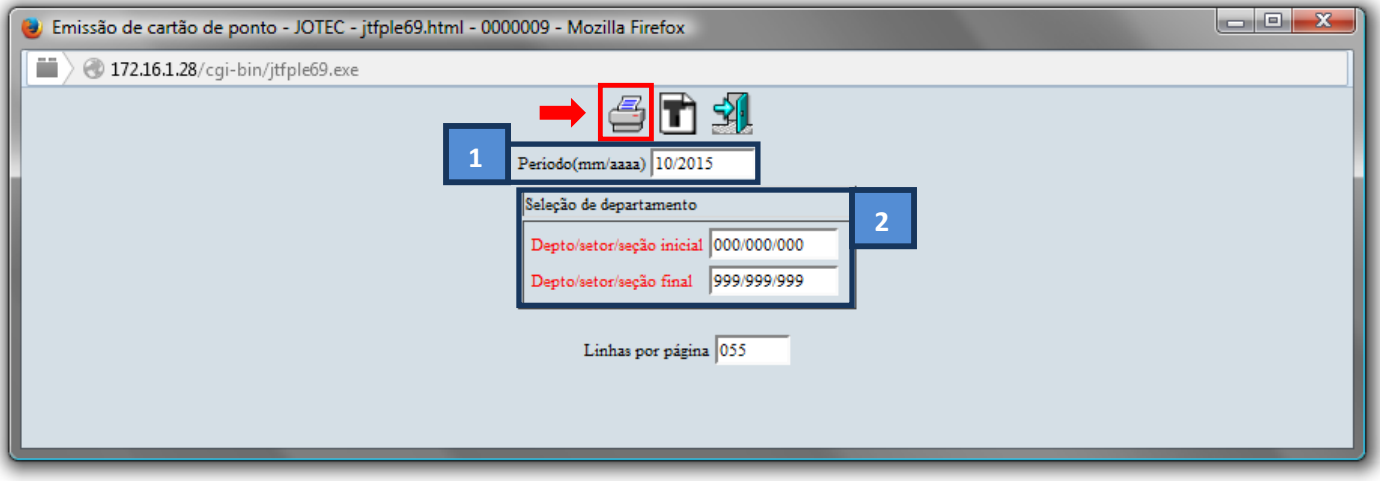

Selecione a opção: *Gráfica Normal – PDF com Logotipo* e clique na *Impressora*.

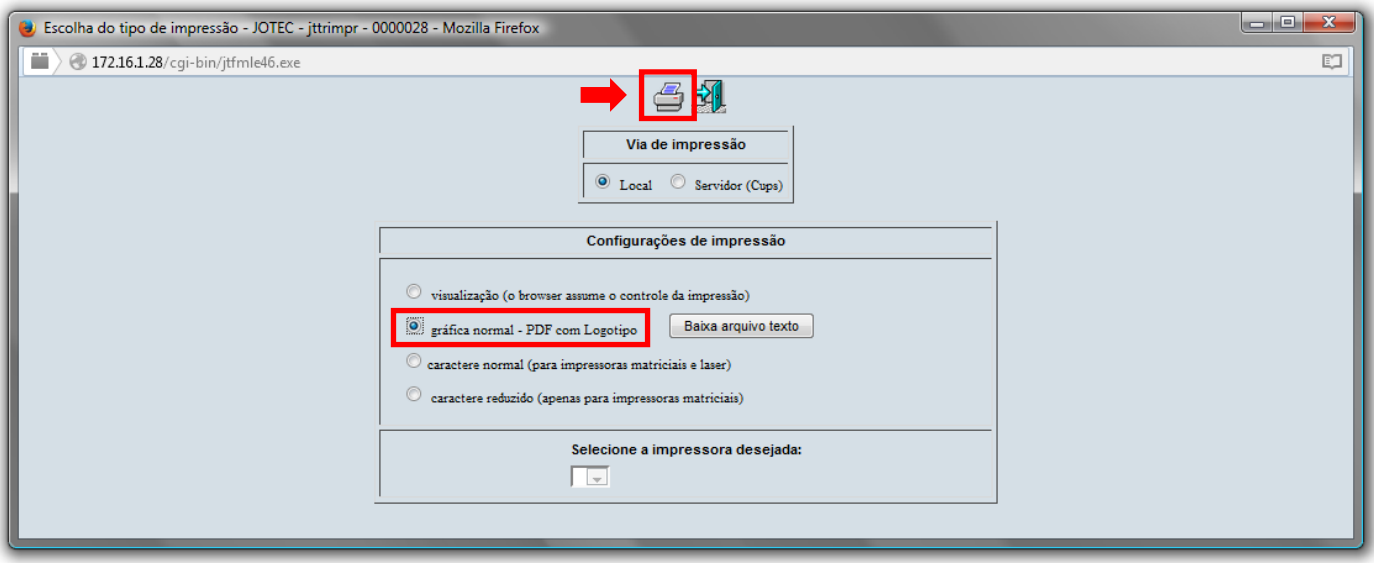

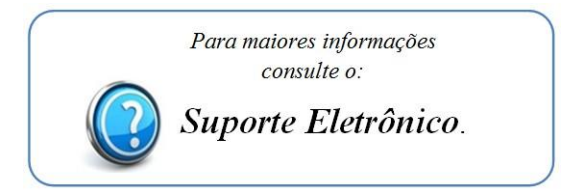

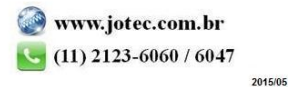